## Fichier:Changer le fond d cran sous Windows Capture d cran 2023-02-16 163919.png

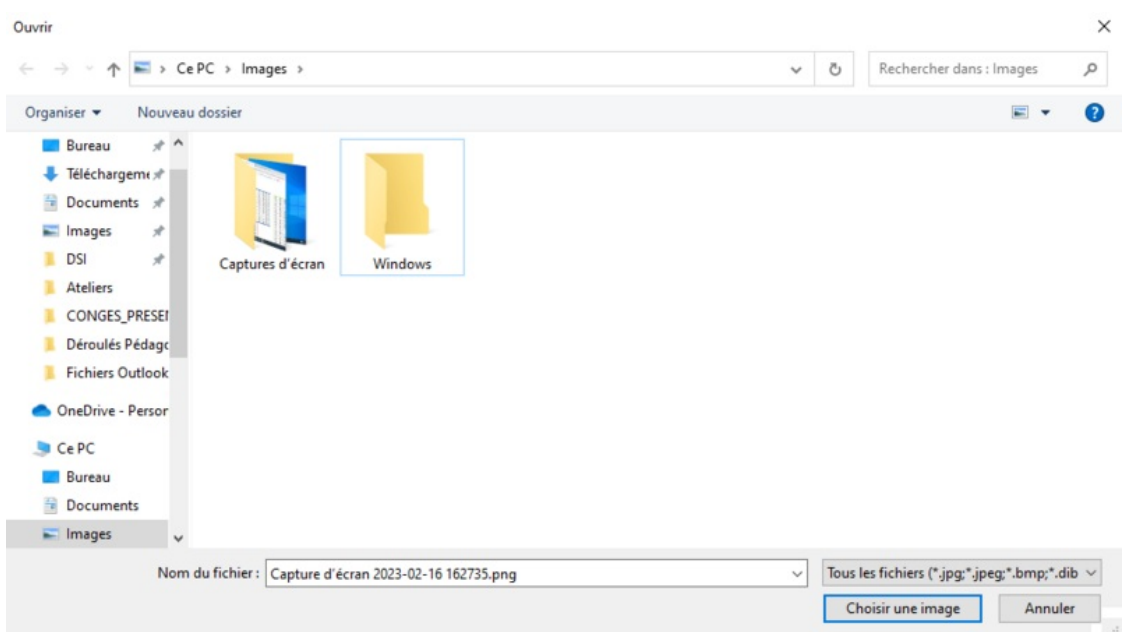

Taille de cet aperçu :800 × 448 [pixels](https://rennesmetropole.dokit.app/images/thumb/7/79/Changer_le_fond_d_cran_sous_Windows_Capture_d_cran_2023-02-16_163919.png/800px-Changer_le_fond_d_cran_sous_Windows_Capture_d_cran_2023-02-16_163919.png).

Fichier [d'origine](https://rennesmetropole.dokit.app/images/7/79/Changer_le_fond_d_cran_sous_Windows_Capture_d_cran_2023-02-16_163919.png) (942 × 528 pixels, taille du fichier : 42 Kio, type MIME : image/png) Changer\_le\_fond\_d\_cran\_sous\_Windows\_Capture\_d\_cran\_2023-02-16\_163919

## Historique du fichier

Cliquer sur une date et heure pour voir le fichier tel qu'il était à ce moment-là.

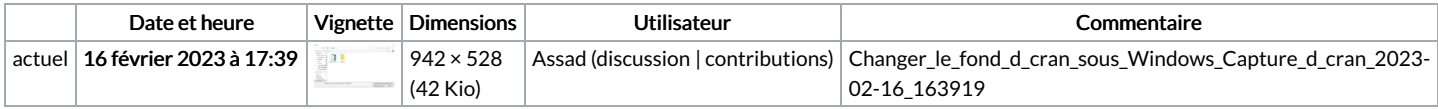

Vous ne pouvez pas remplacer ce fichier.

## Utilisation du fichier

Aucune page n'utilise ce fichier.

## Métadonnées

Ce fichier contient des informations supplémentaires, probablement ajoutées par l'appareil photo numérique ou le numériseur utilisé pour le créer. Si le fichier a été modifié depuis son état original, certains détails peuvent ne pas refléter entièrement l'image modifiée.

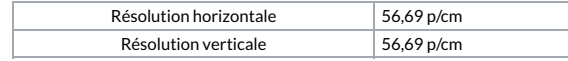